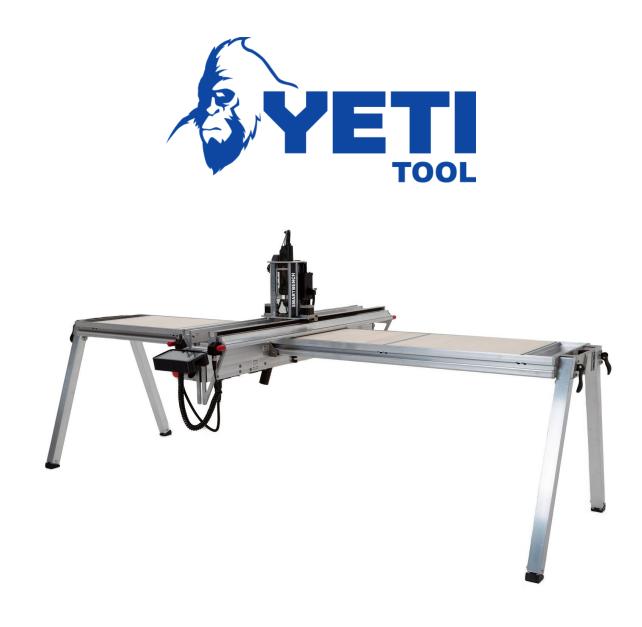

# FUSION 360

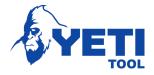

# Fusion 360

#### Table of Contents

| 1     | Introduction         | 3  |
|-------|----------------------|----|
| 2     | Navigation           | 4  |
| 2.1   | Setup                | 4  |
| 2.2   | Mouse Controls       | 5  |
| 2.3   | XYZ Axis             | 5  |
| 2.4   | Keyboard Shortcuts   | 6  |
| 2.5   | Model Tree           | 6  |
| 2.6   | Timeline             | 7  |
| 3     | Model                | 8  |
| 3.1   | Create a Sketch      | 8  |
| 3.2   | Select a Plane       | 8  |
| 3.3   | Drawing Tools        | 9  |
| 3.4   | Drawing a sketch     | 9  |
| 3.5   | Moving a Sketch      | 10 |
| 3.6   | Finishing a Sketch   | 11 |
| 4     | Creating a body      | 11 |
| 4.1   | Tools                | 12 |
| 4.2   | Inserting an SVG     | 13 |
| 5     | Manufacture          | 16 |
| 5.1   | Creating a Setup     | 17 |
| 5.1.1 | Setup 17             |    |
| 5.1.2 | Stock 18             |    |
| 5.2   | 2D Operations        | 19 |
| 5.2.1 | 2D Pocket            | 20 |
| 5.3   | Tool Path Simulation | 22 |
| 6     | Post Process         | 22 |
| 6.1   | Post Configuration   | 22 |

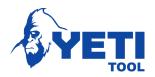

| 6.2 | Saving a File   |
|-----|-----------------|
| 7   | File Transfer   |
| 7.1 | Wi-Fi Transfer  |
| 7.2 | USB Transfer    |
| 8   | Troubleshooting |
| 9   | Links           |
| 10  | Support         |

# 1 Introduction

This guide will show you some of the key features in Fusion 360 in order to create a file for SmartBench.

# 2 Navigation

# 2.1 Setup

Using the help button in the top right corner, select Quick setup. Select the units you wish to use. For this example, we will be using mm.

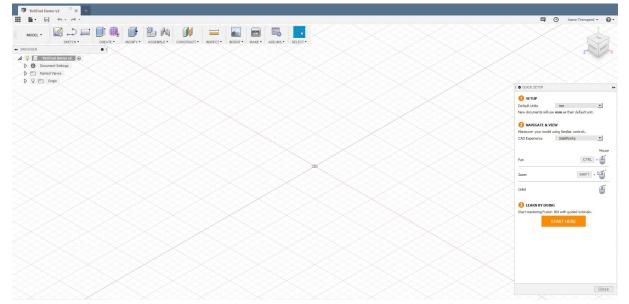

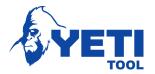

#### 2.2 Mouse Controls

By select the CAD experience drop down, we can adjust the mouse controls. We have selected to use the mouse controls that relate to SolidWorks.

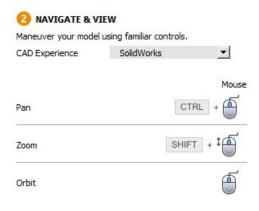

# 2.3 XYZ Axis

Fusion uses the standard XYZ axis setup. The navigation cube below can be used to quickly switch to your desired view.

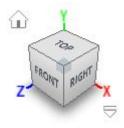

We use the same XYZ axis on SmartBench detailed in the figure below

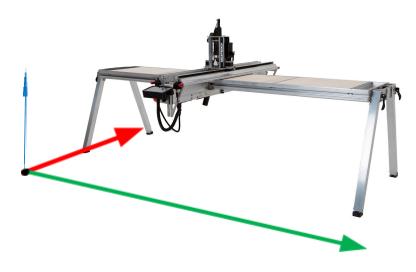

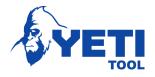

# 2.4 Keyboard Shortcuts

To find out about the keyboard shortcuts, please visit the link below <a href="https://www.autodesk.com/shortcuts/fusion-360">https://www.autodesk.com/shortcuts/fusion-360</a>

# 2.5 Model Tree

The model tree enables you to view different features of your model. As sketches and bodies are created, they can be seen here.

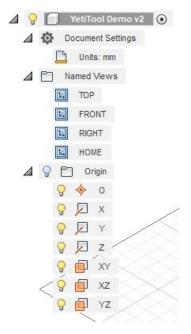

# 2.6 Timeline

The timeline will show you a workflow progression. We can use this to roll back to any feature during any time.

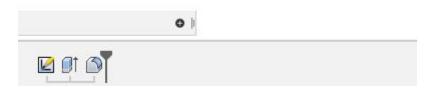

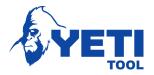

# 3 Model

## 3.1 Create a Sketch

We are first going to create a sketch. To do this, we will need to ensure we are in the DESIGN workspace.

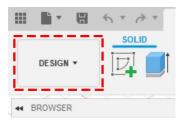

Click the icon on the right in the navigation panel to create a sketch.

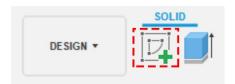

# 3.2 Select a Plane

Then Select a plane to sketch on. We would suggest using the XY plane as this will make it easier when we come to the CAM stage.

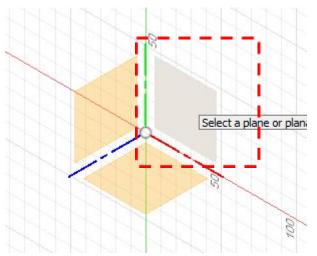

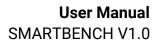

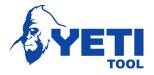

# 3.3 Drawing Tools

There are a number of different drawing tools available. For this example, we will use the rectangle tool.

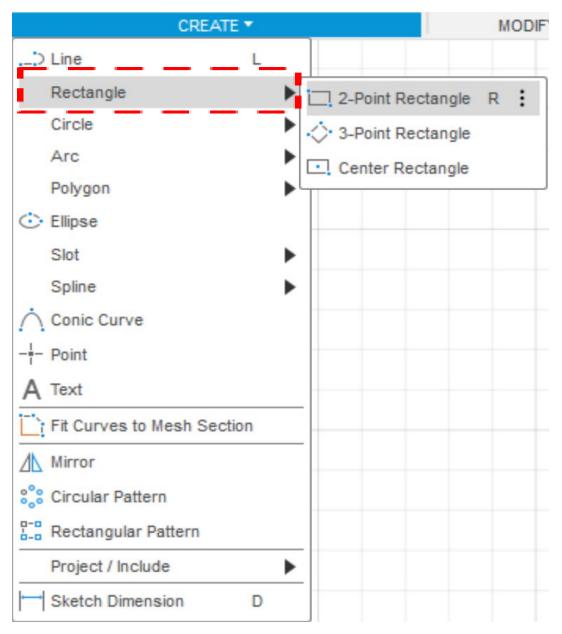

# 3.4 Drawing a sketch

After selecting the Rectangle tool, click on the sketch plane to create a start point, and then move the mouse to create your desired shape. Clicking again will create and end point and your desired sketch.

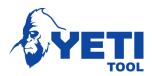

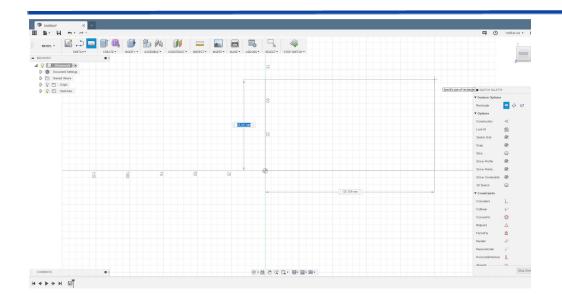

# 3.5 Moving a Sketch

You can move and reposition a sketch by selecting the sketch you wish to move, Right click and selecting Move/Copy

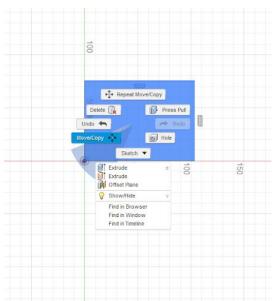

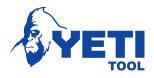

# 3.6 Finishing a Sketch

| SKETCH PALETTE            | **            |
|---------------------------|---------------|
| ▼ Options                 |               |
| Construction              | <b>∛</b>      |
| Look At                   | \             |
| Sketch Grid               |               |
| Snap                      |               |
| Slice                     |               |
| Show Profile              |               |
| Show Points               |               |
| Show Dimensions           |               |
| Show Constraints          |               |
| Show Projected Geometries |               |
| 3D Sketch                 |               |
|                           |               |
|                           | Finish Sketch |

# 4 Creating a body

This section will show you how to transform your 2D Sketch in a 3D Model called a body.

#### 4.1 Tools

We are going to use the extrusion tool. Select the tool, and then select the sketch that you wish to extrude. You can also use the shortcut key "E".

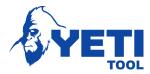

| CREATE *      | MODIFY - |
|---------------|----------|
| 🔒 New Compone | ent      |
| Derive        |          |
| Extrude       | E        |
| Revolve       |          |
| Sweep         |          |
| Loft          |          |
| 🖾 Rib         |          |
| Web           |          |
| G Hole        | Н        |
| S Thread      |          |
| Box           | ~~~      |
| Cylinder      |          |
| Sphere        |          |
| O Torus       |          |
| S Coil        |          |
| Pipe          |          |
| Pattern       | +        |
| Mirror        |          |
| Thicken       |          |
| Boundary Fill |          |
| Create Form   | ~~~      |
| Create Base F | eature   |
| 🕞 Create Mesh |          |
| Create PCB    |          |

We can now select a distance to extrude the sketch too. We are going to extrude this by 5mm. Enter the amount and then click OK.

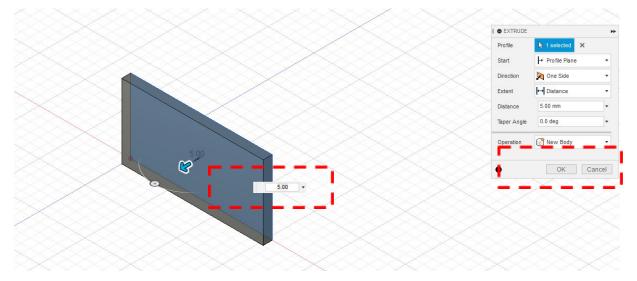

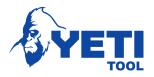

#### 4.2 Inserting an SVG

We are now going to insert a logo onto our model, and then convert it to a model. You can insert an SVG as a sketch using the Insert > Insert SVG

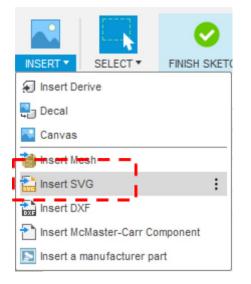

We are then going to select the front face of the model that we created before

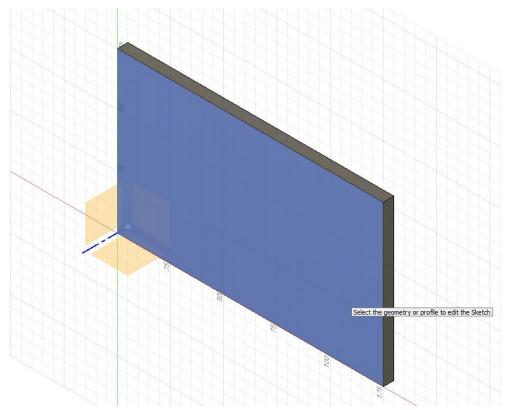

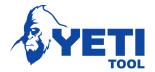

We then need to select and SVG file. To find out more about converting images into SVG, please see the downloads page on our website here – <u>www.yetitool.com/support/downloads</u>

| i <mark>l e i</mark> nsert sv | G     | ** |
|-------------------------------|-------|----|
| Select SVG F                  | ile 🗁 |    |
|                               |       |    |

Now we need to move our sketch into place by clicking, holding and dragging the small square.

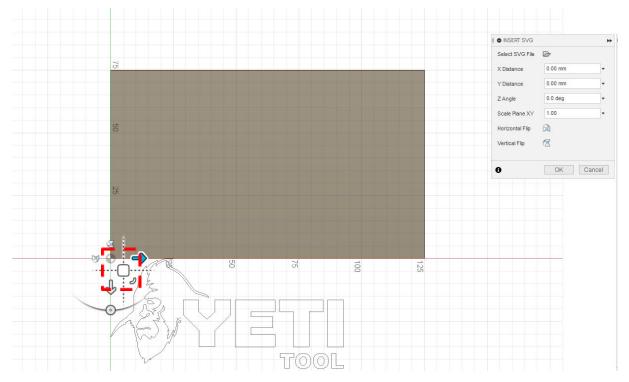

And then resize our SVG using the button below by clicking, holding and dragging the arc shaped button

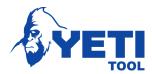

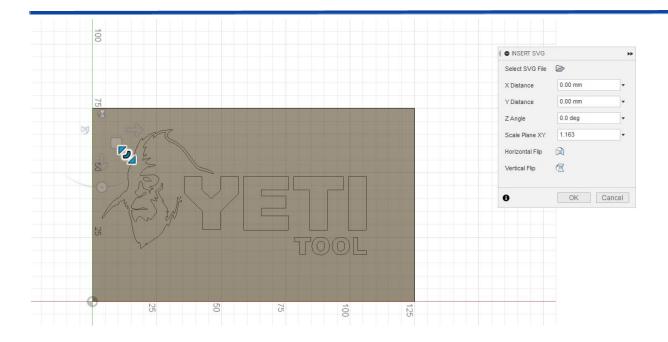

We can then click OK. We are then going to follow the steps that we used before to extrude the sketch of the logo

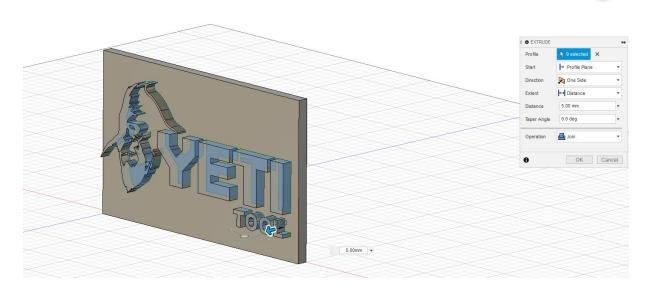

# 5 Manufacture

Now that you have created a 3D Model, we will need to switch to the manufacturing workspace within fusion. This can be found in the drop-down menu in the top left corner

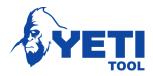

| DESIGN -          |
|-------------------|
| DESIGN            |
| GENERATIVE DESIGN |
| RENDER            |
| ANIMATION         |
| SIMULATION        |
| MANUFACTURE       |
| DRAWING           |

# 5.1 Creating a Setup

We will first start by creating a setup for our CAM programme.

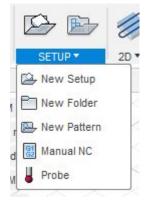

5.1.1 Setup

Click "New Setup"

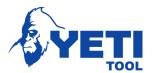

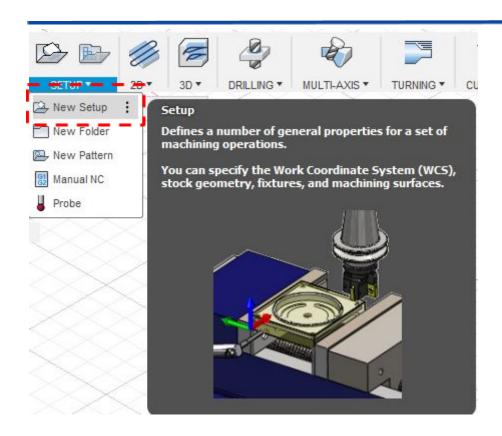

#### 5.1.2 Stock

First, we need to set our stock box point. We can do this by setting the "Orientation" to "Model Orientation". We are going to set this to the corner of the model, ensuring that our Z Axis is the same orientation as the plunge direction of the spindle. We also need to set the longer side of the model as Y Axis.

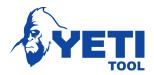

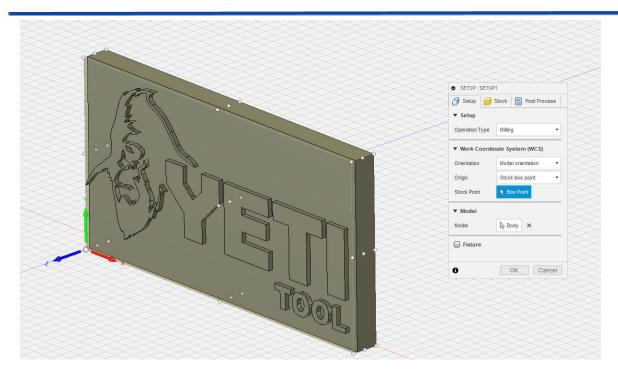

If this needs to be changed, we can change the "Orientation" to "Select Z Axis/ Plane and Y Axis" and select the edges of the model that we wish to represent Z and Y.

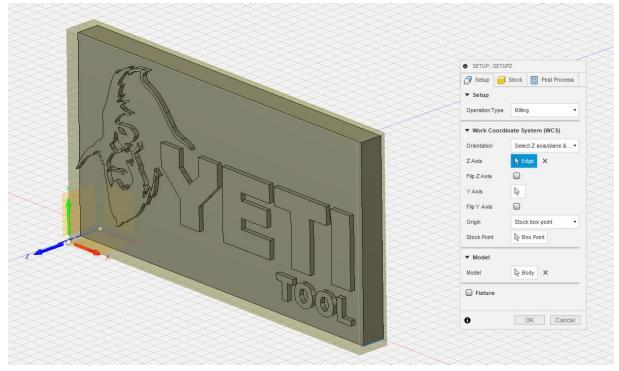

Next, we need to set the stock offsets to 0mm

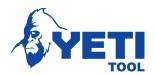

| Setup 🗐 Stock                  | GI Post Proces    |     |
|--------------------------------|-------------------|-----|
| J Setup                        | G2 POSt Proces    | 33  |
| ▼ Stock                        |                   |     |
| Mode                           | Relative size box | à   |
| Stock Offset Mode              | Add stock to sid  |     |
| Stock Side Offset              | 0 mm              | ••• |
| Stock Top Offset               | 0 mm              |     |
| Stock Bottom Offset            | 0 mm              | 1   |
| Round Up to Nearest            | 0 mm              |     |
| <ul> <li>Dimensions</li> </ul> |                   |     |
| Width (X)                      | 77.264 mm         |     |
| Depth (Y)                      | 40.524 mm         |     |
| Height (Z)                     | 6 mm              |     |

# 5.2 2D Operations

We are now going to select the correct 2D operation for the model we have created. In order to clear the material around our logo we are going to choose the "2D Pocket" operation.

Explanations of which 2D operation to use can be found by hovering on the operation name. Further information is available here:

http://help.autodesk.com/view/fusion360/ENU/?guid=GUID20E579E7-B808-47D1-BF B2-14056A2B1CFE

5.2.1 2D Pocket Select 2D Pocket

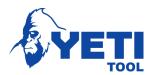

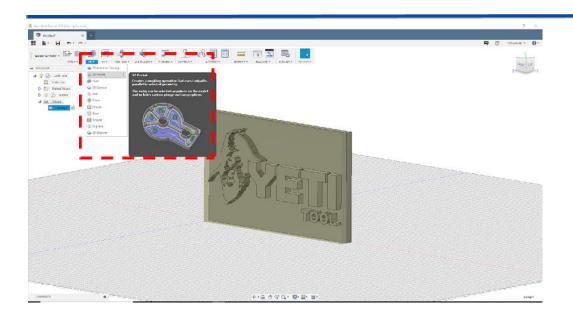

We now need to select the correct tool. For this we are going to use a 3mm Straight Flute which has a shoulder length of 10mm

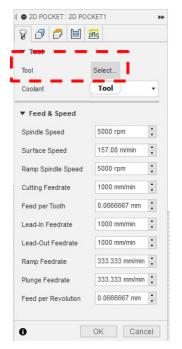

Now select "Add new tool"

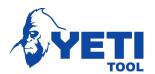

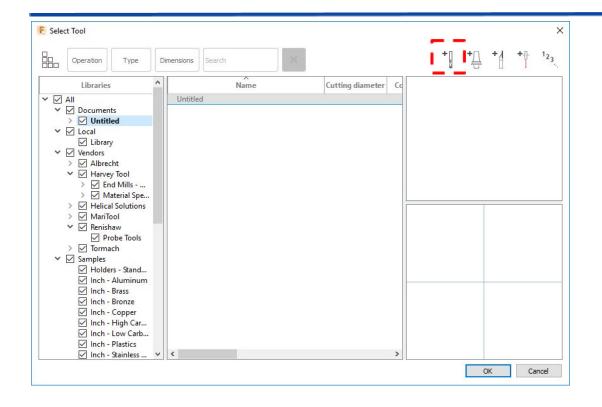

#### Set the following options

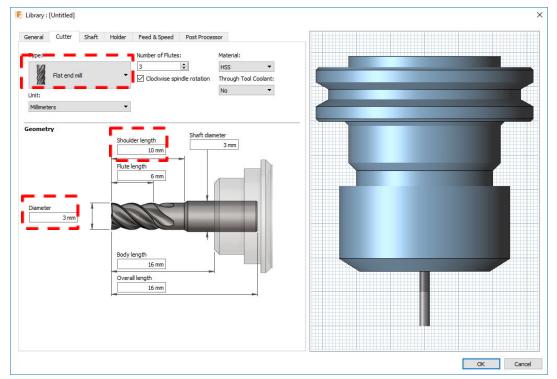

Click OK, and then OK again.

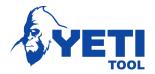

We then need to set the correct feeds and speeds. These vary depending on material, and you may need to use an online feeds and speeds calculator to ensure these are set correctly.

For this operation we will use the settings below

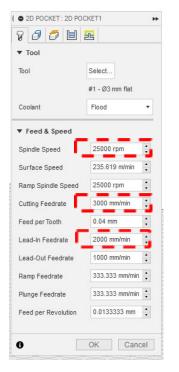

Now we need to select the Geometry to cut. We are going to select the pocket around our logo.

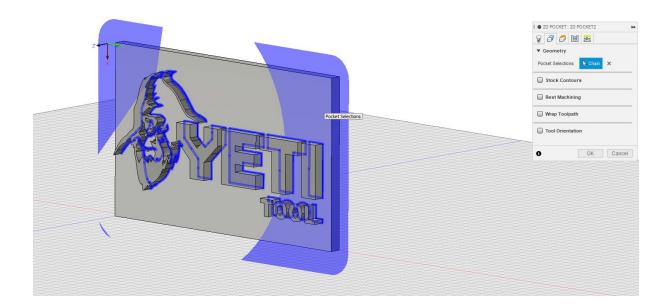

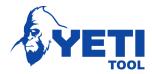

Next we need to ensure that we select both ways, and that we uncheck the box which says "Stock to leave"

| STATES OF STATES OF STATES | T2                | ** |
|----------------------------------------------------------------------------------------------------|-------------------|----|
| 8000                                                                                                    |                   |    |
| ▼ Passes                                                                                                    |                   |    |
| Tolerance                                                                                                    | 0.1 mm            |    |
| Sideways Compensation                                                                                                    | Left (climb mil • |    |
| Minimum Cutting Radius                                                                                                    | 0 mm 🛟            |    |
| Finishing Passes                                                                                                    |                   |    |
| Preserve Order                                                                                                    |                   |    |
| Both Ways                                                                                                    |                   |    |
| Maximum Stepover                                                                                                    | 2.85 mm 🛟         |    |
| Use Morphed Spiral Ma                                                                                                    |                   |    |
| Allow Stepover Cusps                                                                                                    |                   |    |
| Smoothing Deviation                                                                                                    | 0.1 mm            |    |
| Multiple Depths                                                                                                    |                   |    |
| Stock to Leave                                                                                                    |                   |    |
| Smoothing                                                                                                    |                   |    |
| Feed Optimization                                                                                                    |                   |    |
| 0 0                                                                                                    | K Cancel          | ]  |

#### Click OK

Our toolpath will now be generated

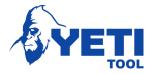

# 5.3 Tool Path Simulation

We can now simulate our toolpath within fusion to ensure there are no errors

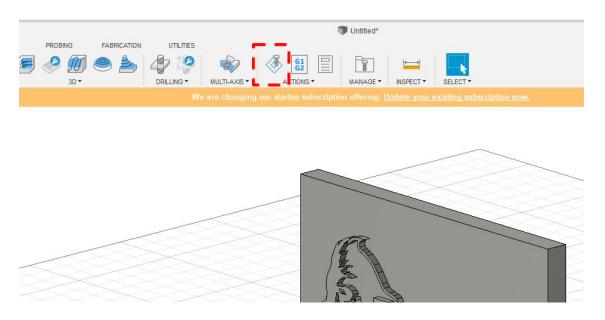

You will now be able to view a simulation of the toolpaths that you have generated.

You can toggle to view or hide stock

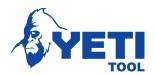

| Display     | 🖁 # Info  | 8# Statistics     |
|-------------|-----------|-------------------|
| Tool        |           |                   |
| Tool        | Ho        | lder              |
| Transparent |           |                   |
| Programmed  | l Point 🔲 |                   |
| Show points |           | olpath before pos |

You can use the button along the bottom to play the simulation and adjust viewing speed

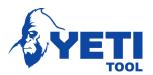

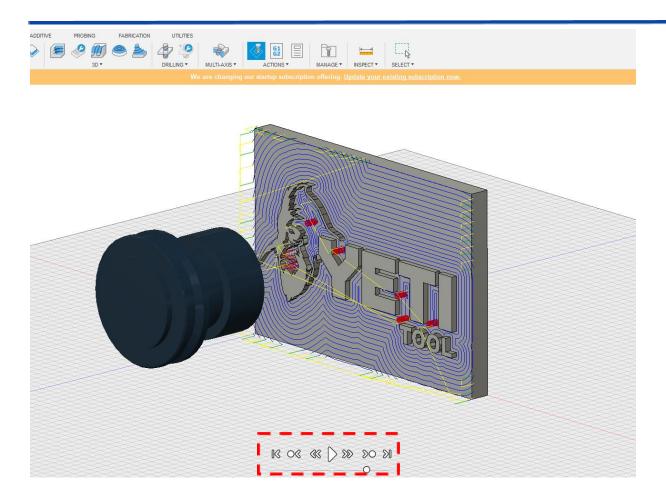

If there are any collisions, they will be shown in red in the progress bar at the bottom

# 6 Post Process

We can now post process our toolpath ready to send to SmartBench

# 6.1 Post Configuration

We need to post process our file using the GRBL post processor. Select Post process

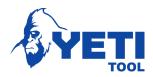

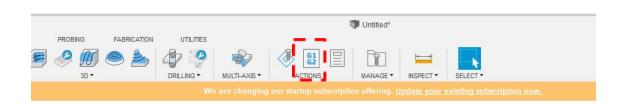

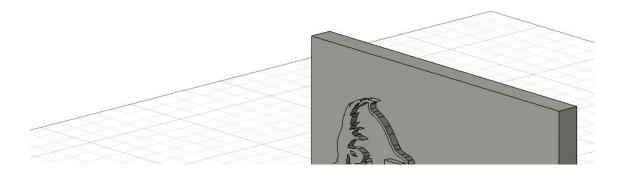

#### We then need to search for GRBL

| Configuration Folder                      |                                                                 |                                                                                                   |                                                  |                                                |   |
|-------------------------------------------|-----------------------------------------------------------------|---------------------------------------------------------------------------------------------------|--------------------------------------------------|------------------------------------------------|---|
| C:\Users\ronth\AppData\Local\Autodesk\we  | bdeploy\producti                                                | on\27887f06                                                                                       | acbb684cb4                                       | Setup                                          |   |
| Post_Configuration                        |                                                                 |                                                                                                   |                                                  |                                                |   |
| grbl                                      | All                                                             | ~                                                                                                 | All vendors                                      |                                                | ~ |
| Grbl / grbl                               |                                                                 | ~                                                                                                 | Open config                                      |                                                |   |
| Output folder                             |                                                                 |                                                                                                   |                                                  | NC extension                                   | 8 |
| C:\Users\ronth\AppData\Local\Fusion 360 C | AM\nc                                                           |                                                                                                   | Open folder                                      | .nc                                            |   |
| Program name or number<br>1001            | Proper                                                          | ty<br>machine                                                                                     |                                                  | Value<br>Yes                                   | ^ |
| Program comment                           | Write t                                                         | 1                                                                                                 |                                                  | Yes                                            |   |
| -                                         | Canua                                                           | ace number in                                                                                     | rement                                           | 1                                              |   |
|                                           | Seque                                                           | ice number i                                                                                      |                                                  | 1                                              |   |
|                                           | Start s                                                         | equence num                                                                                       | ber                                              | 10                                             |   |
| Unit                                      | Start s<br>Use se                                               | equence num<br>quence numb                                                                        | ber<br>ers                                       | 10<br>No                                       |   |
| Unit<br>Document unit                     | Start s<br>Use se<br>Separa                                     | equence num<br>quence numb<br>ate words with                                                      | ber<br>ers                                       | 10<br>No<br>Yes                                |   |
| Document unit                             | Start s<br>Use se<br>Separa<br>G28 Sa                           | equence num<br>quence numb<br>ate words with<br>afe retracts                                      | ber<br>ers<br>h space                            | 10<br>No<br>Yes<br>Yes                         |   |
|                                           | Start s<br>Use se<br>Separa<br>G28 Sa<br>(Built-in              | equence num<br>quence numb<br>ate words with<br>afe retracts<br>n) Allow helica                   | ber<br>ers<br>h space<br>al moves                | 10<br>No<br>Yes<br>Yes<br>Yes                  |   |
|                                           | Start s<br>Use se<br>Separa<br>G28 Sa<br>(Built-ir<br>(Built-ir | equence num<br>quence numb<br>ate words with<br>afe retracts<br>n) Allow helica<br>n) High feedra | ber<br>ers<br>h space<br>al moves<br>ate mapping | 10<br>No<br>Yes<br>Yes<br>Yes<br>Preserve rapi |   |
| Document unit                             | Start s<br>Use se<br>Separa<br>G28 Sa<br>(Built-ir<br>(Built-ir | equence num<br>quence numb<br>ate words with<br>afe retracts<br>n) Allow helica                   | ber<br>ers<br>h space<br>al moves<br>ate mapping | 10<br>No<br>Yes<br>Yes<br>Yes                  | 🗸 |

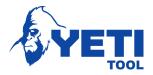

## 6.2 Saving a File

We can then select an output folder to save to as well as the filename extension. We need to use .nc or .gcode

We also need to ensure G28 safe retracts is set to no

| Configuration Folder                                                                                           |                                                                                            |                                                                                                    |                                                              |                                                 |   |
|----------------------------------------------------------------------------------------------------|--------------------------------------------------------------------------------------------|----------------------------------------------------------------------------------------------------|--------------------------------------------------------------|-------------------------------------------------|---|
| C: \Users\ronth\AppData\Local\Autodesk                                                                         | \webdeploy\producti                                                                        | ion\27887f0                                                                                                    | 6acbb684cb4                                                  | Setup                                           |   |
| Post Configuration                                                                                             |                                                                                            |                                                                                                    |                                                              |                                                 |   |
| grbl                                                                                                    | All                                                                                        | ~                                                                                                    | All vendors                                                  |                                                 | ŝ |
| Grbl / grbl                                                                                                    |                                                                                            | ~                                                                                                    | Open config                                                  |                                                 |   |
| Output folder                                                                                                  |                                                                                            |                                                                                                    |                                                              | NC extension                                    | ī |
| C:\Users\ronth\AppData\Local\Fusion 36                                                                         | 60 CAM\nc                                                                                  |                                                                                                    | Open folder                                                  | .nc                                             |   |
| Program settings 💻 💻 💻                                                                                         |                                                                                            |                                                                                                    | 75                                                           |                                                 | - |
| Program settings<br>Program name or number<br>1001                                                             | Proper<br>Write t                                                                          | ty<br>machine                                                                                                    |                                                              | Value<br>Yes                                    | _ |
| Program name or number<br>1001                                                                                 | Write                                                                                      | Alexander                                                                                                    |                                                              |                                                 | - |
| Program name or number<br>1001                                                                                 | Write                                                                                      | machine                                                                                                    | increment                                                    | Yes                                             | - |
| Program name or number<br>1001                                                                                 | Write<br>Write<br>Seque<br>Start s                                                         | machine<br>tool list<br>nce number<br>sequence nu                                                                                    | mber                                                         | Yes<br>Yes                                      |   |
| Program name or number<br>1001<br>Program comment                                                              | Write<br>Write<br>Seque<br>Start s<br>Use se                                               | machine<br>tool list<br>nce number<br>sequence nu<br>equ <u>en</u> ce <u>nu</u> m                                                    | mber<br>ibers                                                | Yes<br>Yes<br>1<br>10<br>No                     |   |
| Program name or number<br>1001<br>Program comment                                                              | Write UVrite Seque<br>Start s<br>Use se                                                    | machine<br>tool list<br>nce number<br>sequence nu<br>equence num<br>ate words wi                                                     | mber<br>bers<br>th space                                     | Yes<br>Yes<br>1<br>10<br>No<br>Yes              |   |
| Program name or number<br>1001<br>Program comment<br>Unit<br>Document unit                                     | Write 1<br>Write 2<br>Seque<br>Start s<br>Use se<br>Separa<br>G28 S                        | machine<br>tool list<br>nce number<br>sequence num<br>ate words wi<br><b>Safe retrac</b>                                             | mber<br>Ibers<br>th space<br><b>ts</b>                       | Yes<br>Yes<br>1<br>10<br>No<br>Yes<br>No        |   |
| Program name or number<br>1001<br>Program comment<br>Unit<br>Document unit<br>Reorder to minimize tool changes | Write 1<br>Write 2<br>Seque<br>Start s<br>Use se<br>Separa<br>G28 S<br>(bait-i             | machine<br>tool list<br>nce number<br>sequence num<br>equence num<br>ate words wi<br><b>Safe retrac</b><br>n <del>)</del> Allow helm | mber<br>bers<br>th space<br><b>ts</b><br>tai moves           | Yes<br>Yes<br>1<br>10<br>No<br>Yes<br>No<br>Yes |   |
| Program name or number<br>1001<br>Program comment<br>Unit<br>Document unit                                     | Write 1<br>Write 2<br>Seque<br>Start s<br>Use se<br>Separa<br>G28 S<br>(bait-i<br>(Built-i | machine<br>tool list<br>nce number<br>sequence num<br>equence num<br>ate words wi<br><b>Safe retrac</b><br>n <del>)</del> Allow helm | mber<br>ibers<br>th space<br>ts<br>cal moves<br>rate mapping | Yes<br>Yes<br>1<br>10<br>No<br>Yes<br>No        |   |

Now click Post

# 7 File Transfer

We can now transfer our file to SmartBench using either USB or send the file over Wi-Fi. Please refer to the Easycut manual